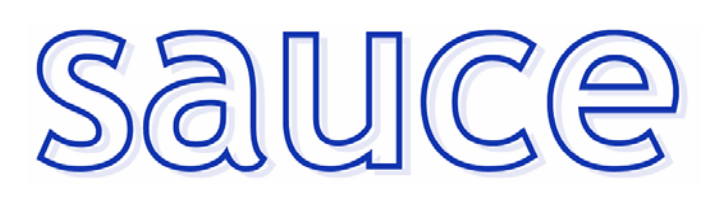

**Procesos y Cambios** 

- **MÓDULOS: HORARIOS**
- **DESCRIPCIÓN: Comunicación SAUCE Generadores de Horarios**
- **DIRIGIDO A:** Centros educativos de Educación Secundaria
- **FECHA:** 28/08/2006
- **CONTENIDO:** Consideraciones a tener en cuenta en la comunicación de SAUCE con los generadores de horarios Peñalara y Kronowin.

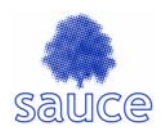

## **TABLA DE CONTENIDO**

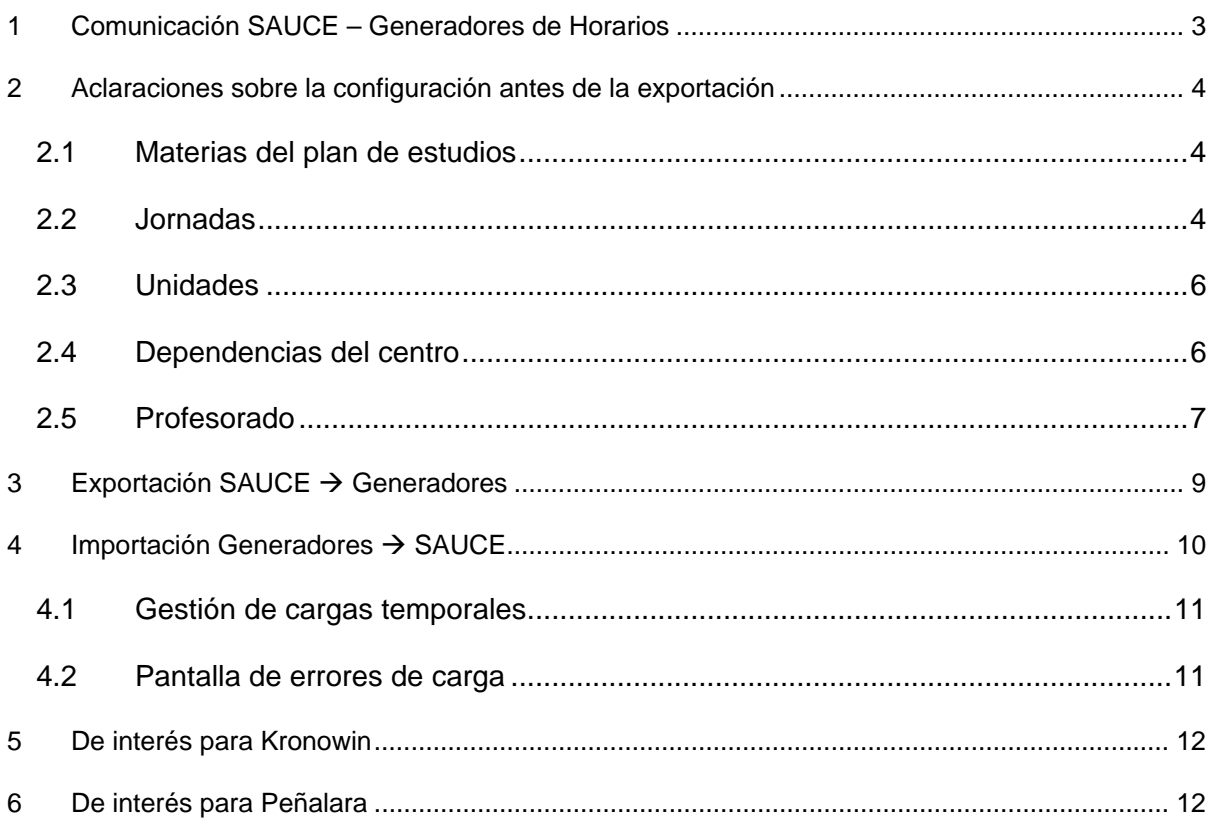

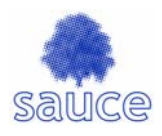

# **1 Comunicación SAUCE – Generadores de Horarios**

Actualmente la aplicación SAUCE permite la comunicación con los generadores de horarios Kronowin y Peñalara.

Para realizar la comunicación, SAUCE debe exportar al generador la información relativa a la configuración básica del curso escolar: tramos de la jornada escolar, unidades, aulas, profesorado, materias. En la exportación, la información relativa a de los items mencionados incluye una serie de claves con los que la aplicación SAUCE identifica a cada uno de los elementos exportados. Son estas claves las que permiten posteriormente cargar la información creada por los generadores en las tablas SAUCE.

**IMPORTANTE**: Es fundamental que el proceso se realice siguiendo estrictamente los pasos que se indican a continuación (Figura 1):

- 1. Configuración del curso escolar
- 2. Exportación de datos de SAUCE al generador. SAUCE crea un fichero xml que luego ha de ser cargado desde el generador.
- 3. Creación del horario en el generador y salida del horario en formato xml
- 4. Importación del horario a SAUCE. Carga del fichero xml creado por el generador
- 5. Posibles modificaciones o retoques "manuales" sobre el horario cargado
- 6. Asignación de alumnado a los tramos horarios

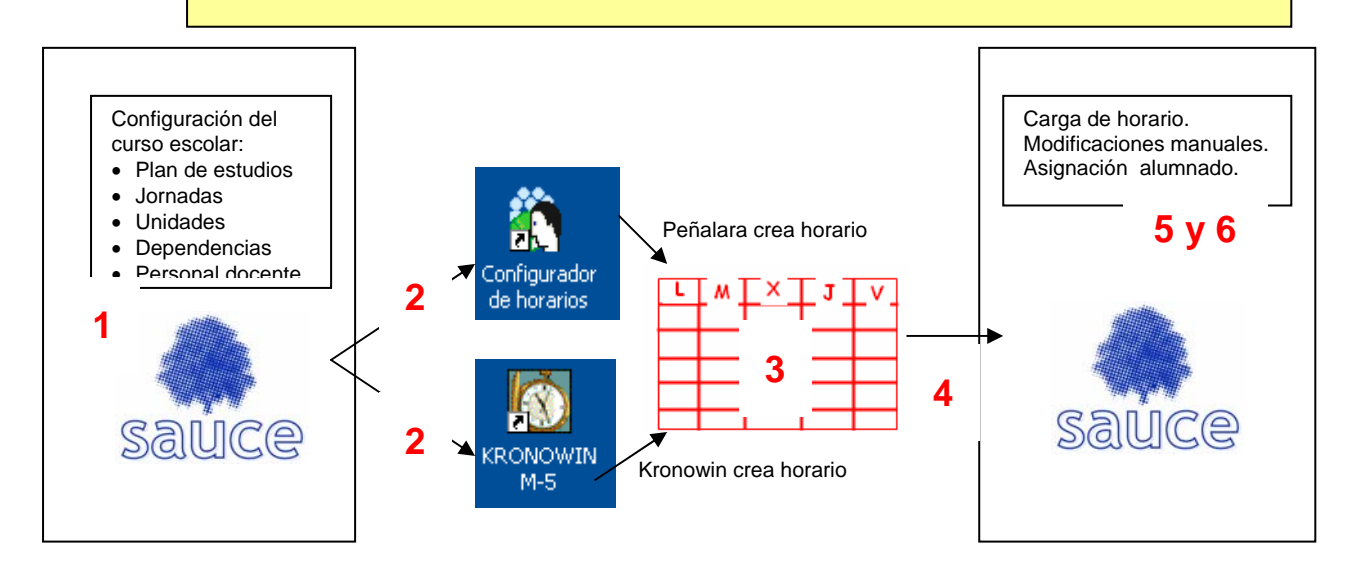

Figura 1: Proceso de comunicación SAUCE – Generadores de Horarios

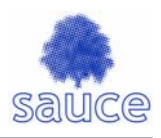

# **2 Aclaraciones sobre la configuración antes de la exportación**

### **2.1 Materias del plan de estudios**

SAUCE exportará hacia el generador información relativa a las materias que tenga configurado el centro.

**IMPORTANTE**: revisar el plan de estudios para el curso escolar 2006/07, desmarcando aquellas materias que no se vayan a impartir.

| Centro<br>▾∣                                                 | <b>DEFINICIÓN DE MATERIAS DEL CURSO</b> |                                         |                                 |  |                    |                                          |            |           |         |  |
|--------------------------------------------------------------|-----------------------------------------|-----------------------------------------|---------------------------------|--|--------------------|------------------------------------------|------------|-----------|---------|--|
| Identificación del centro<br><b>Configuración del centro</b> |                                         | <b>Accion:</b>                          | Materias                        |  | Cursos:            | 3º de E.S.O.                             |            |           |         |  |
| <b>+ Calendario escolar</b>                                  |                                         |                                         |                                 |  |                    |                                          |            |           |         |  |
| Jornada escolar                                              |                                         |                                         | Curso: 3 <sup>°</sup> de E.S.O. |  |                    | Año académico: 2006-2007                 |            |           |         |  |
| Planes de Estudios                                           |                                         |                                         |                                 |  |                    |                                          |            |           |         |  |
| Cursos impartidos en el                                      |                                         |                                         | Materias a mostrar:             |  | Todas las posibles |                                          |            |           |         |  |
| Planes de desarrollo con                                     |                                         | Número total de registros: 27           |                                 |  |                    |                                          |            |           |         |  |
| Oferta educativa de Astr                                     |                                         |                                         |                                 |  |                    |                                          |            |           |         |  |
| Oferta educativa del Cer                                     | ¿Se imparte                             |                                         |                                 |  |                    |                                          |            | Número de | Año c   |  |
| <b>Servicios Ofertados</b>                                   | en el centro? Materia<br>図圖             |                                         |                                 |  |                    | Grupo de materias Abreviatura            |            | horas     | de la v |  |
| <b>F Consejo Escolar</b>                                     |                                         |                                         |                                 |  |                    |                                          |            |           |         |  |
| <b>+ Provectos educativos</b>                                | $\overline{\vee}$                       | <b>Biologia y Geologia</b>              |                                 |  |                    | Áreas                                    | BG         | 1:50      | 2002-3  |  |
| <b>Dependencias del Centro</b>                               | $\overline{\vee}$                       | <b>Fisica y Quimica</b>                 |                                 |  |                    | Areas                                    | FQ         | 1:50      | 2002-   |  |
| Sistemas de Valoración                                       | $\overline{\vee}$                       | Ciencias Sociales, Geografía e Historia |                                 |  |                    | Areas                                    | <b>CSO</b> | 2:45      | 2002-3  |  |
| <b>+ Estadística</b>                                         |                                         |                                         |                                 |  |                    |                                          |            |           |         |  |
| Organismos relacionados                                      | $\overline{\vee}$                       | <b>Educación Física</b>                 |                                 |  |                    | Areas                                    | EF         | 1:50      | 2002-2  |  |
| <b>Departamentos</b>                                         | $\overline{\vee}$                       | <b>Educación Plástica y Visual</b>      |                                 |  |                    | Areas                                    | EPV        | 1:50      | 2002-3  |  |
| <b>Otras Comisiones</b>                                      |                                         |                                         |                                 |  |                    |                                          |            |           |         |  |
| <b>+ Generadores Horarios</b>                                | $\triangledown$                         | Lengua Castellana y Literatura          |                                 |  |                    | Areas                                    | <b>LCL</b> | 3:40      | 2002-   |  |
| <b>Centros adscritos</b>                                     | ⊽                                       | Lengua Extranjera: Inglés               |                                 |  |                    | Leng. Extr.                              | LEIN       | 3:40      | 2002-2  |  |
| Propuesta de títulos                                         |                                         |                                         |                                 |  |                    |                                          |            |           |         |  |
|                                                              |                                         | Lengua Extranjera: Francés              |                                 |  |                    | Desmarcar la casilla de las materias que |            |           |         |  |
|                                                              |                                         | Lengua Extranjera: Alemán               |                                 |  |                    | no se van ha impartir                    |            |           |         |  |
|                                                              |                                         | Lengua Extranjera: Italiano             |                                 |  |                    | Leng. Extr.                              | LEIT       | 0:00      |         |  |

Figura 2: Configuración del Plan de Estudios

#### **2.2 Jornadas**

Se puede crear tantas jornadas como sean necesarias para el centro.

#### ¿Cómo configurar el recreo?

Si se desea que los tramos horarios de recreos no sean exportados para facilitar la configuración del horario en el generador, la mejor solución es no crearlos en un primer momento. Una vez generado y cargado el horario se pueden incluir. Para ello lo único que hay que tener en cuenta es el orden que se da a los tramos.

Ejemplo: Jornada escolar con dos recreos, uno entre la 2ª y 3ª hora de clase y otro entre la 4ª y 5ª.

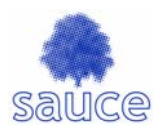

## Configuración de la jornada sin los recreos e inclusión posterior

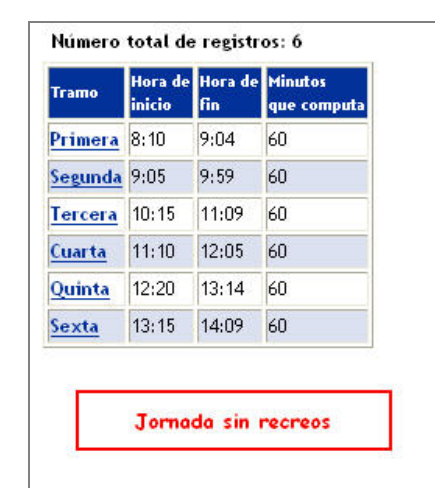

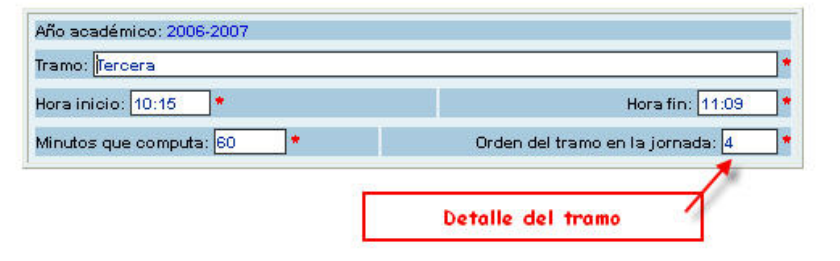

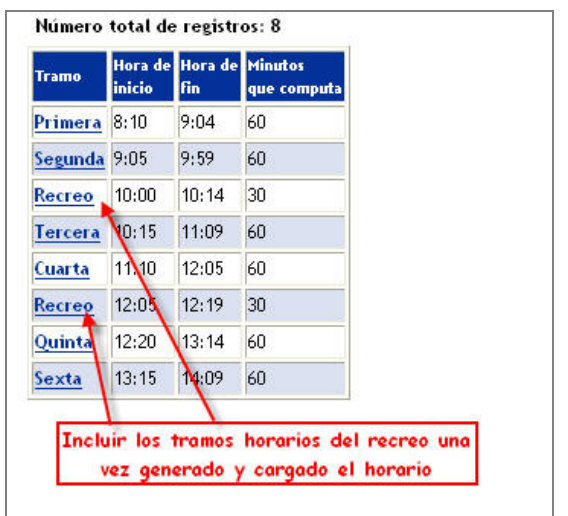

Figura 3: Configuración de Jornadas Escolares

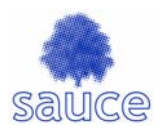

### **2.3 Unidades**

El servicio de Inspección ha publicado en la Intranet educativa unas recomendaciones sobre el nombre de las unidades.

Kronowin admite claves de unidad de hasta cuatro caracteres. No obstante, como desdobla en varios grupos aquellas unidades mixtas. Kronowin recomienda que para las mismas el nombre de la unidad sea de solo tres caracteres (ver documento www.kronowin.com/leame\_sauce\_kronowin.htm)

Ejemplo: Si hay una unidad mixta con 3º ESO y 3º ESO diversificación, el nombre de la unidad debería tener 3 caracteres, por ejemplo S3D. Kronowin creará dos grupos S3D1 y S3D2, uno para el curso 3º de ESO y otro para el curso 3º ESO diversificación.

Una vez generado y cargado el horario del centro se pueden modificar fácilmente el nombre de las unidades.

| <b>Unidad Curso</b> |                                      | Tipo         | prevista | Capacidad Nº de alumnos/as<br>asignados/as | <b>Tutor/a</b> |
|---------------------|--------------------------------------|--------------|----------|--------------------------------------------|----------------|
| S <sub>1</sub> A    | $1^{\circ}$ de E.S.O.                | PURA         | 25       | 0                                          |                |
| S <sub>1</sub> B    | $1^{\circ}$ de E.S.O.                | PURA         | 25       | 0                                          |                |
| <b>S2A</b>          | 2º de E.S.O.                         | PURA         | 25       | 0                                          |                |
| S <sub>2</sub> B    | $2^{\circ}$ de E.S.O.                | PURA         | 25       | 0                                          |                |
| S <sub>3</sub> A    | 3º de E.S.O.                         | PURA         | 25       | 0                                          |                |
| \$3D                | 3º de E.S.O.                         | <b>MIXTA</b> | 25       | Ō.                                         |                |
| S3D                 | 3º de E.S.O. (DIVERSIFICACIÓN) MIXTA |              | 25       | 0                                          |                |
| S <sub>4</sub> A    | 4° de E.S.O.                         | PURA         | 25       | Ō                                          |                |
| \$4D                | $4^{\circ}$ de E.S.O.                | <b>MIXTA</b> | 25       | 0                                          |                |
| S <sub>4D</sub>     | 4º de E.S.O. (DIVERSIFICACIÓN) MIXTA |              | 25       | 0                                          |                |

Figura 4: Configuración de Unidades

### **2.4 Dependencias del centro**

En la exportación hacia los generadores SAUCE utiliza el campo **dependencia** de la pantalla "CARACTERÍSTICAS DE UNA DEPENDENCIA" (figura 5)

Lo que exportará para la abreviatura del aula sera:

- Para Kronowin los cuatro primeros caracteres del campo
- Para Peñalara los diez primeros caracteres del campo.

• **IMPORTANTE**: se ha modificado sustancialmente la exportación de la dependencia hacia Peñalara para facilitar la configuración de las mismas a los usuarios de SAUCE.

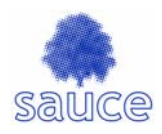

#### **CARACTERÍSTICAS DE UNA DEPENDENCIA**

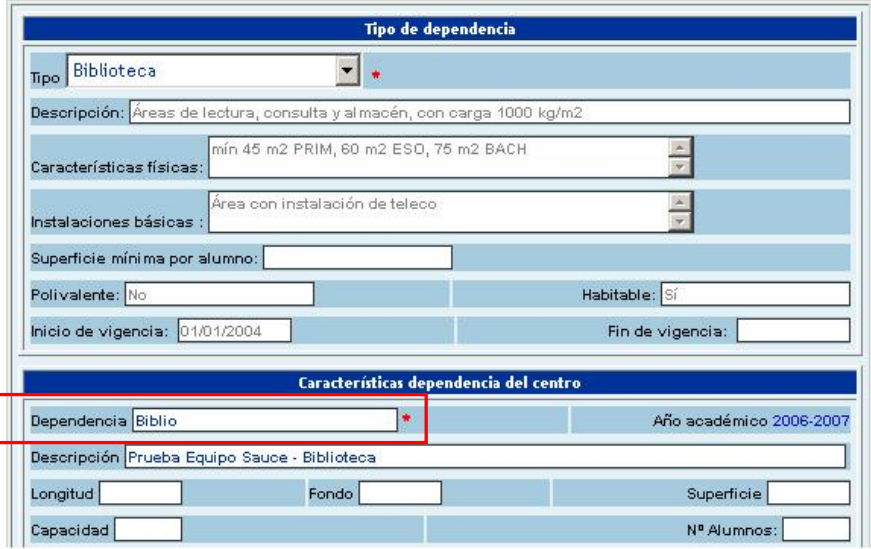

Figura 5: Configuración de Dependencias / Aulas – Detalle de una dependencia

Se debe elegir cuidadosamente el nombre de las aulas para que sea lo suficientemente significativo y además no existan repeticiones en las abreviaturas que va a exportar SAUCE al generador.

#### **2.5 Profesorado**

#### Puestos de trabajo activos

Se exportarán los datos del profesorado con puesto de trabajo activo. Un puesto de trabajo está activo si la fecha de alta en el mismo es anterior a la fecha actual y si su fecha cese es superior a la fecha actual o es un campo vacío. Por tanto, en la exportación de datos del profesorado se puede dar las siguientes situaciones:

- A.- Profesorado con puesto definitivo en el centro (no tiene fecha de cese). El puesto de trabajo exportado es válido para la configuración del horario del curso 2006/07.
- B.- Profesorado con puesto activo pero con fecha de cese (finales de agosto o principios de septiembre). Son profesores/as con puesto provisional en el centro (interinos, expectativa). En estos casos el puesto de trabajo exportado no es válido para la configuración del horario del curso 2006/07
- C.- Puestos de trabajo que actualmente no existen pero que serán puestos activos en el próximo curso escolar. En SAUCE el puesto de trabajo estará activo cuando se haga efectivo el nombramiento. En estos casos el centro debe configurar un puesto de "Profesor Ficticio" para cada uno de ellos. El horario generado se asignará al profesor ficticio. Una vez hecho efectivo el nombramiento del profesor real, SAUCE dispone de una funcionalidad para sustituir al profesor ficticio por el real.

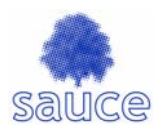

#### Creación de un puesto de Profesor Ficticio

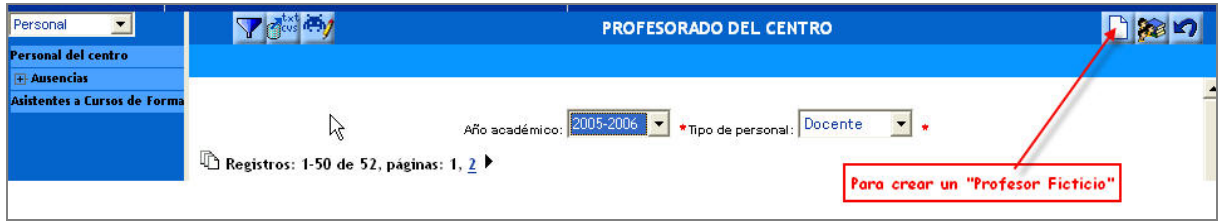

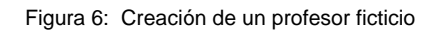

Se han de configurar todos los campos marcados con \* rojo. Algunos de ellos no tienen ninguna relevancia y se puede configurar cualquier valor para los mismos (fecha de nacimiento, domicilio, puesto).

Sauce añade al apellido y nombre del profesor ficticio creado la partícula "PF" para que sea fácilmente identificable en el listado de profesorado del centro.

Utilice una fecha de toma de posesión adecuada para que el puesto esté activo en el momento de realizar la exportación de datos.

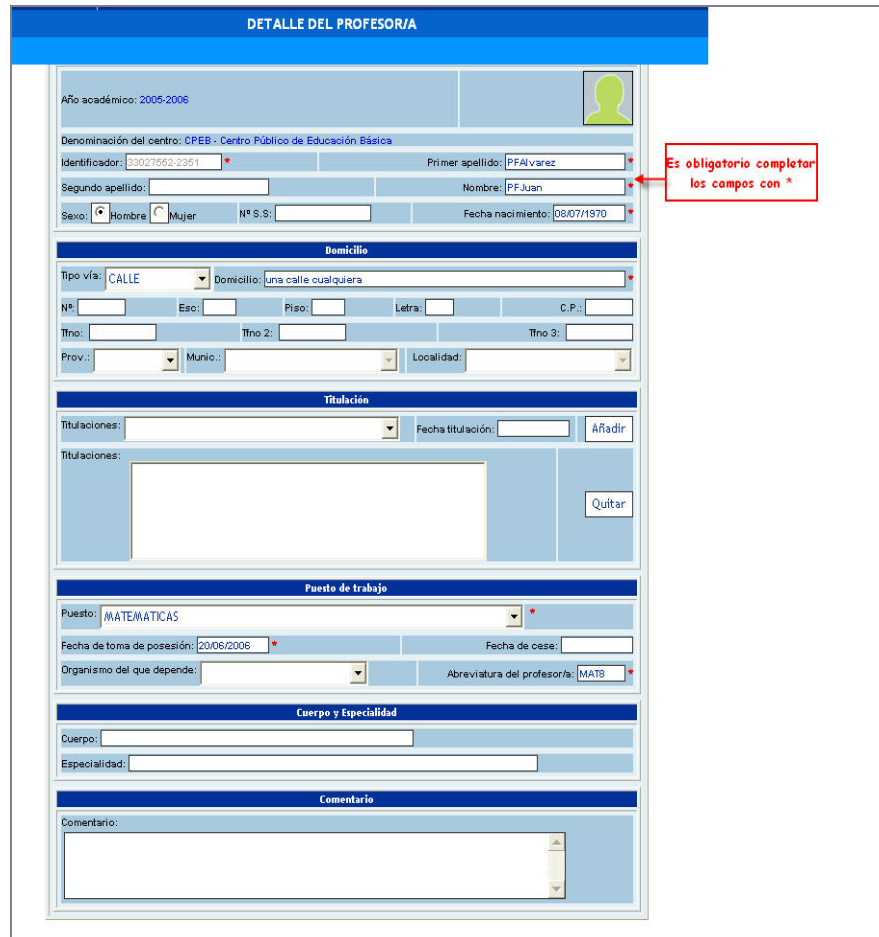

Figura 7: Detalle de la pantalla de creación de un profesor ficticio

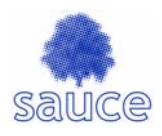

#### Abreviatura del profesorado

Situación actual de la exportación:

• Hacia Kronowin SAUCE exportará el contenido del campo Abreviatura del profesor/a en el caso de que este esté relleno. En el caso de que esté vacío generará automáticamente una abreviatura con las iniciales de apellidos y nombre.

Se deben configurar las abreviaturas del profesorado para evitar repeticiones en las mismas antes de realizar la exportación. Es conveniente no dejar ninguna abreviatura en blanco para que la generación automática de una de ellas no de lugar a posibles duplicados.

• En el caso de Peñalara es el propio generador el que crea las abreviaturas.

## **3** Exportación SAUCE → Generadores

Antes de realizar una nueva exportación es necesario comprobar que estamos en el curso escolar correcto.

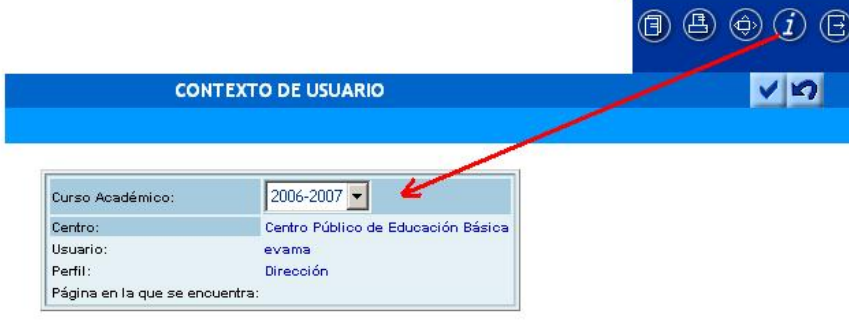

Figura 8: Configuración del curso escolar

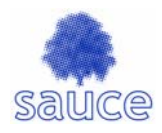

### Crear una fichero de exportación nuevo

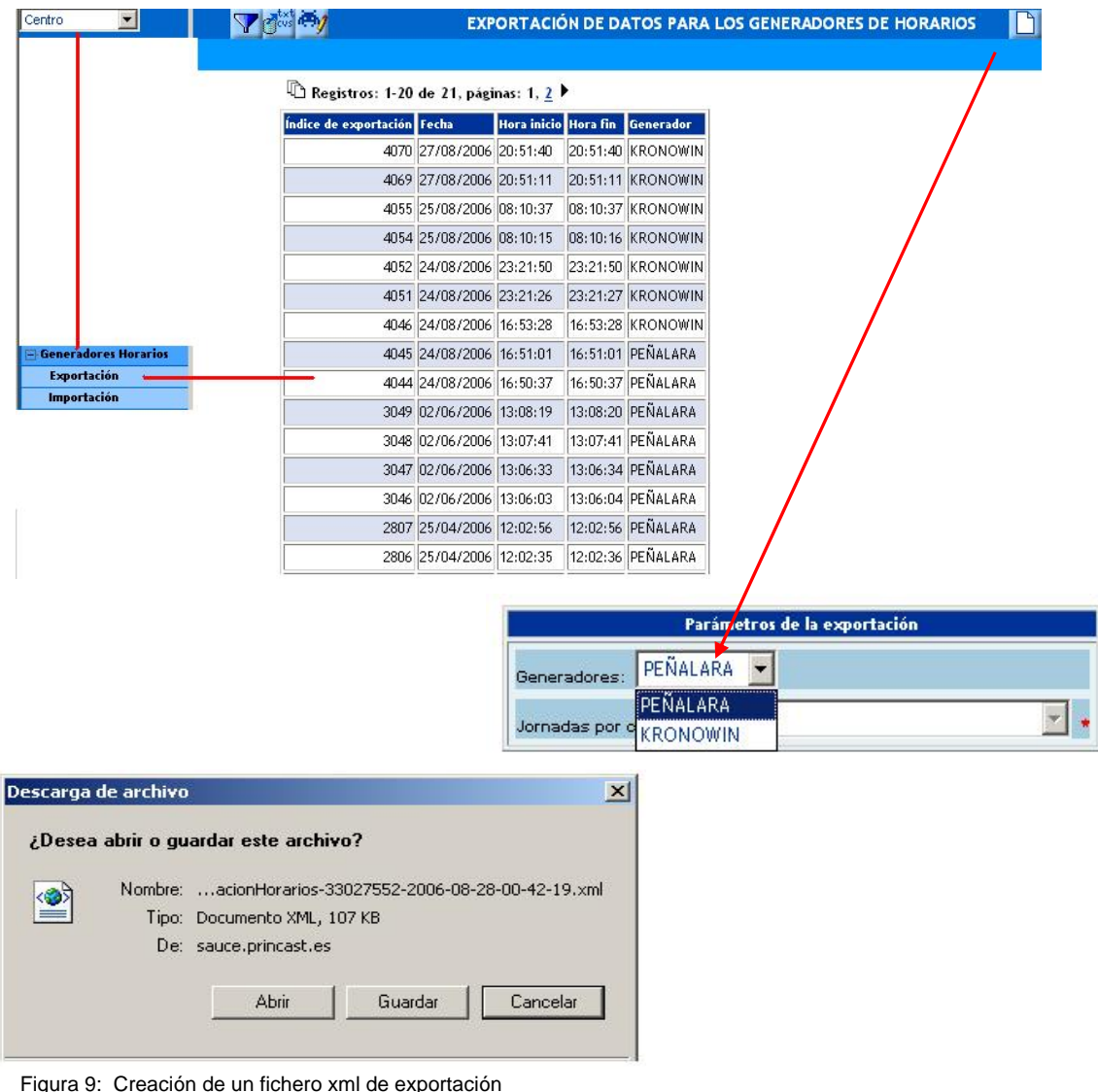

# **4** Importación Generadores → SAUCE

La importación se realiza primero sobre una tabla temporal que posteriormente puede ser "cargada" en el horario. SAUCE presenta la lista de tablas temporales que se han ido creando, indicando cuál de ellas es la que está actualmente Cargada en el horario y cuáles de ellas están en situación de No cargadas.

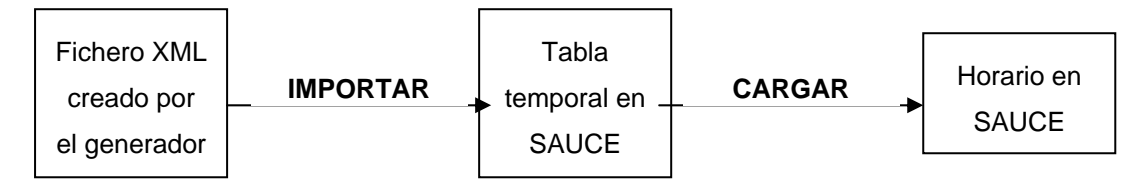

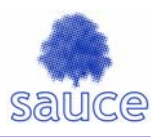

Se pueden cargar por separado jornadas distintas. En este caso, en la pantalla de tablas temporales aparecerán más de una como "Cargadas".

Siempre que se realice una nueva carga, los tramos horarios de cada una de las jornadas afectadas se modificarán con los nuevos valores.

Ejemplos de situaciones posibles:

- Carga anterior con datos de la jornada J1. Carga nueva con datos de la jornada J2. No se modifican los tramos de J1 con la nueva carga.
- Carga anterior con datos de las jornadas J1 y J2. Carga nueva con tramos de la jornada J2. Se modifican todos los tramos de las jornada J2 y se vaciarán los tramos de la J1

#### **4.1 Gestión de cargas temporales**

SAUCE muestra una tabla con las tablas temporales que se han ido creando en importaciones sucesivas. Puede verse el detalle de cada una de ellas. Las que no están cargadas pueden borrarse.

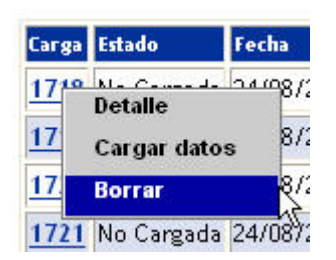

Figura 10: Gestión de tablas temporales.

#### **4.2 Pantalla de errores de carga**

SAUCE puede detectar errores en la carga de una de las tablas temporales al horario. Estos errores se mostrarán en una pantalla que permite la visualización y la impresión de los mismos.

Esta pantalla resultará muy util para visualizar y controlar aquellas actividades mal configuradas.

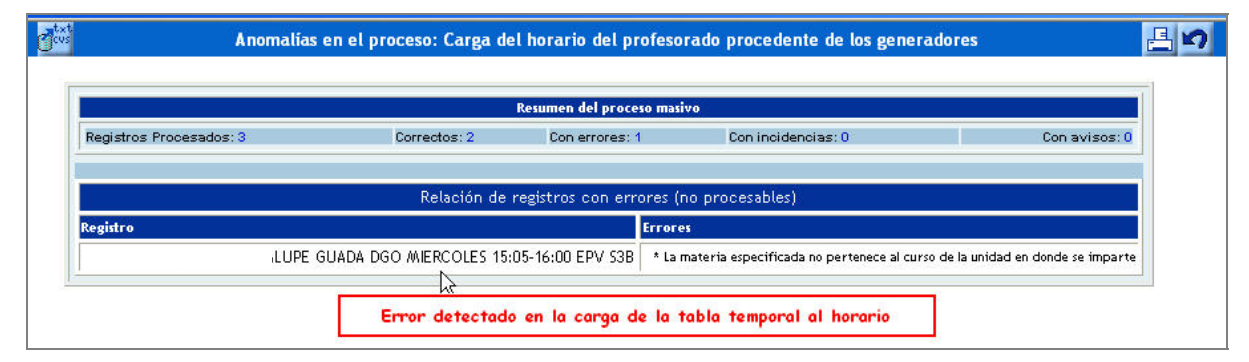

Figura 11: Pantalla de errores de carga

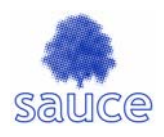

## **5 De interés para Kronowin**

• Kronowin tiene disponible versiones muy recientes del generador y del programa que transforma los datos desde y hacia SAUCE. Estas nuevas versiones así como instrucciones y recomendaciones están disponibles en la dirección www.kronowin.com

Kronowin ha publicado unas instrucciones muy útiles para guiar a los usuarios del generador en el proceso de comunicación con SAUCE. Estas instrucciones se encuentran en la dirección www.kronowin.com/leame\_sauce\_kronowin.htm

• Kronowin utiliza como claves de unidades el nombre de las mismas y como claves de aulas y profesores su abreviatura. Es muy importante revisar estos nombres y abreviaturas antes de la exportación.

## **6 De interés para Peñalara**

#### Opciones generales

Peñalara carga por defecto tres tareas o actividades que posteriormente usará en la creación de los horarios si no se configura lo contrario. La utilización de estas tareas traerá consigo errores en el fichero XML de exportación y por lo tanto no será posible realizar la carga desde SAUCE.

Es importante configurar las Opciones generales y cambiar los siguientes parámetros:

- Sesiones lectivas. Deberá configurarse como DGO (Docencia Grupo ordinario)
- Reuniones. Deberá configurarse como RD (Reunión de departamento)
- Guardias. No es preciso modificarla ya que Peñalara y SAUCE utilizan la misma denominación..

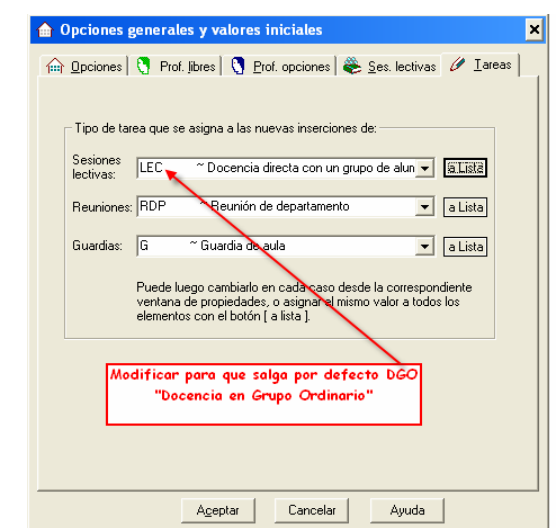

Figura 12: Configuración de opciones generales en Peñalara.

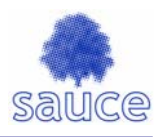

En Peñalara podrá configurar diferentes tipos de actividades a las sesiones lectivas. Tenga en cuenta que en SAUCE se distinguen actividades de docencia directa como por ejemplo desdobles, agrupamientos flexibles, apoyos dentro del aula ..etc. Haga clic sobre la sesión lectiva que quiera modificar, con el botón derecho del ratón y podrá acceder a la configuración de dicha sesión donde podrá modificar el tipo de actividad según desee.

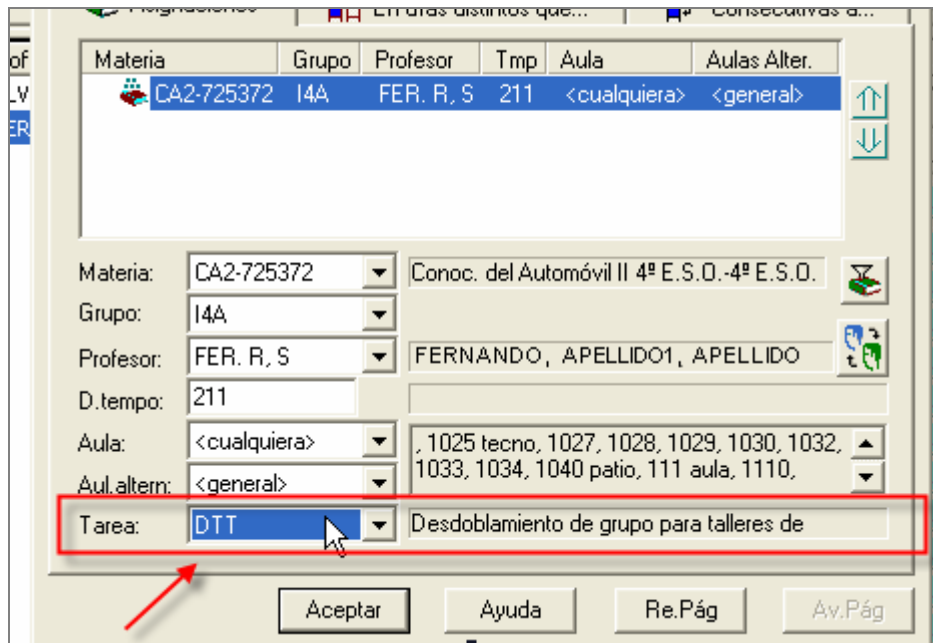

Figura 13: Detalle de una materia en Peñalara

#### **Materias**

Es muy importante tener en cuenta que en SAUCE cada materia va asociada a un determinado curso escolar, de tal forma que, por ejemplo, las matemáticas de 1º de la ESO no son iguales que las matemáticas de 2º de la ESO. La configuración del generador debe hacerse cuidadosamente para no asignar a una unidad una materia equivocada.